## **Выделение LAN-порта под Ethernet-WAN на DSLмаршрутизаторах серии DSL-2640U/T3, DSL-2650/T1, DSL-2740/T1, DSL-2750/T2**

Указанные DSL-маршрутизаторы при необходимости можно использовать как обычные Ethernet-маршрутизаторы. Для этого под WAN-интерфейс можно выделить любой LANпорт.

В качестве примера здесь используется DSL-2750U/B1A/T2A. На других моделях этой серии настройки производятся аналогичным образом.

Перед настройкой рекомендуется обновить ПО до последней актуальной версии, доступной на сервере FTP по адресу: ftp://ftp.dlink.ru/pub/ADSL.

В примере для WAN-интерфейса выберем порт LAN4. Для настройки необходимо подключиться к любому порту LAN1-LAN3.

- 1. Перейдите на страницу **Расширенных настроек** и в разделе **Дополнительно** нажмите ссылку **Группирование интерфейсов**.
- 2. Наведите указатель мыши на соответствующий LAN-порт, который будет использоваться как WAN-порт (например LAN4).

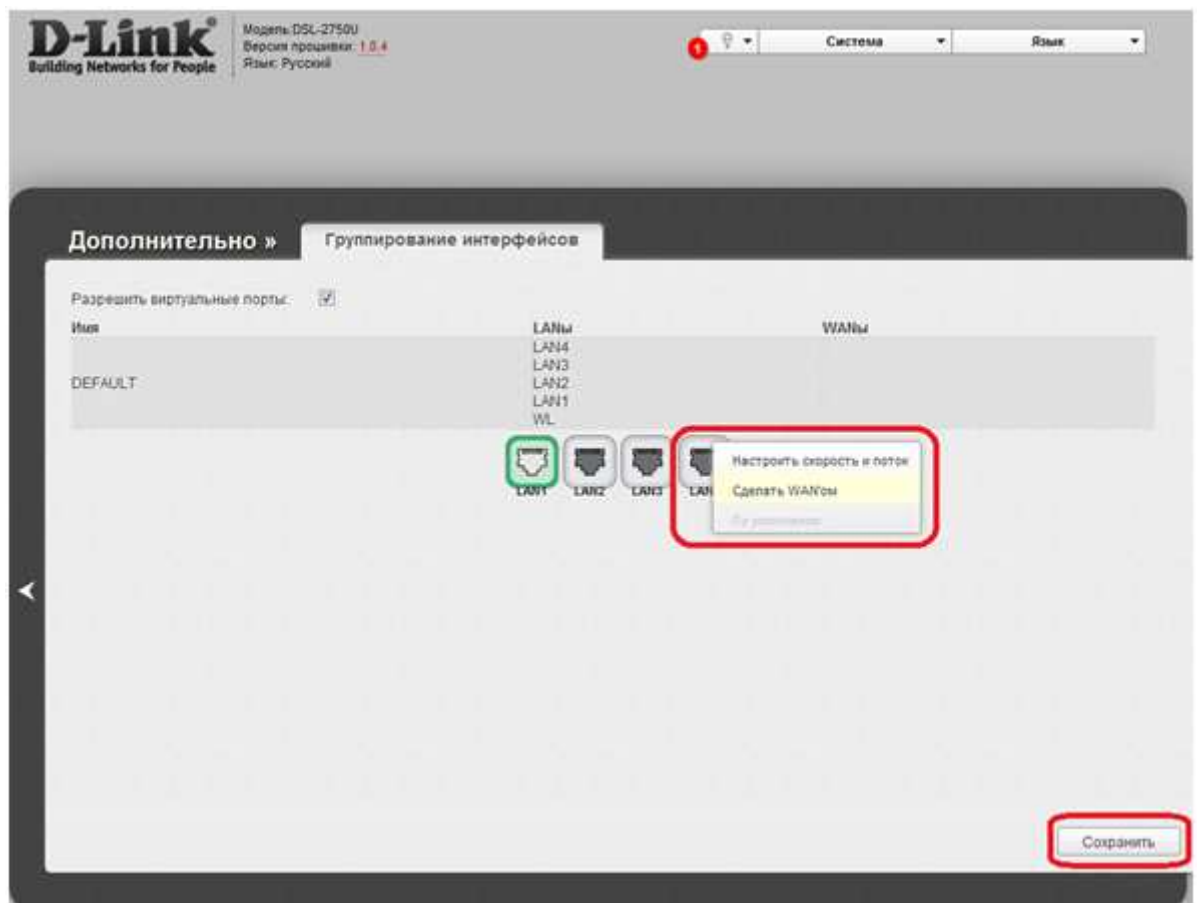

3. В появившемся контекстном меню выберите **Сделать WAN'ом**, далее выберите значение **Одна служба на одно соединение** и нажмите кнопку **Сохранить**.

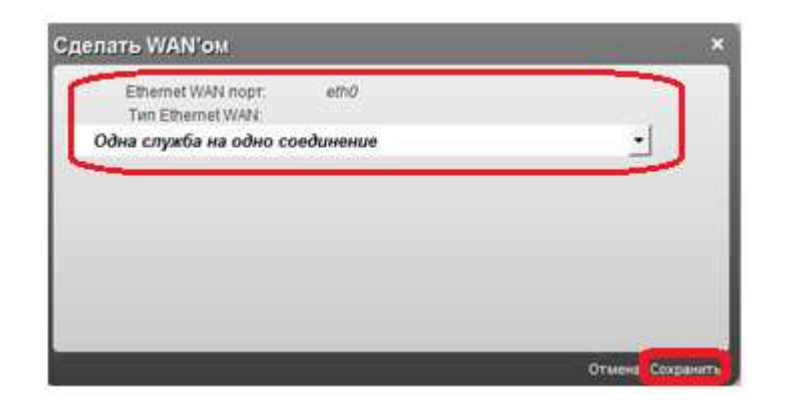

4. Перейдите на страницу **Сеть / WAN** и нажмите кнопку **Добавить**.

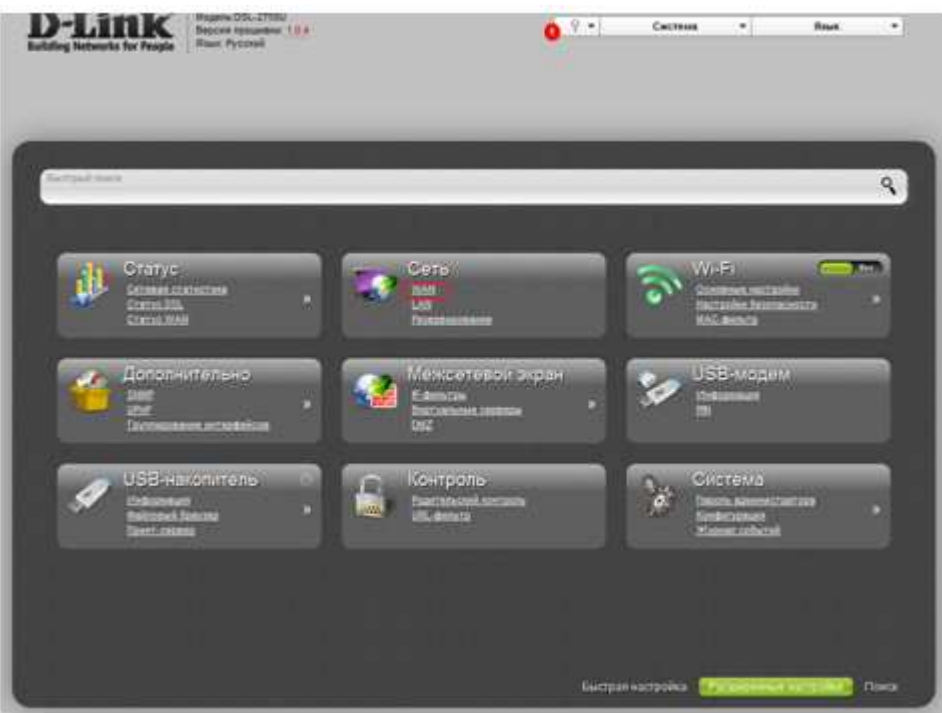

- 5. В открывшемся разделе **Главные настройки** в раскрывающемся списке выберите необходимый **Тип соединения**, например **Динамический IP**.
- 6. В поле **Интерфейс** выберите **LAN4** и нажмите кнопку **Сохранить.**

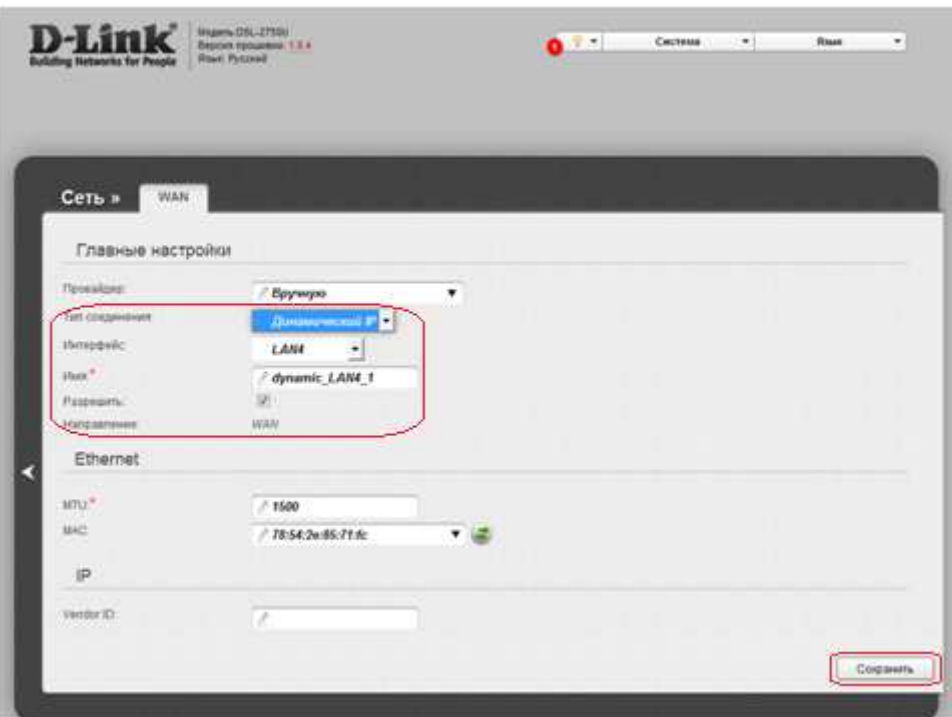

7. В области уведомлений о несохраненных изменениях нажмите значок **Сохранить**, чтобы сохранить выполненные Вами настройки маршрутизатора в энергонезависимой памяти.

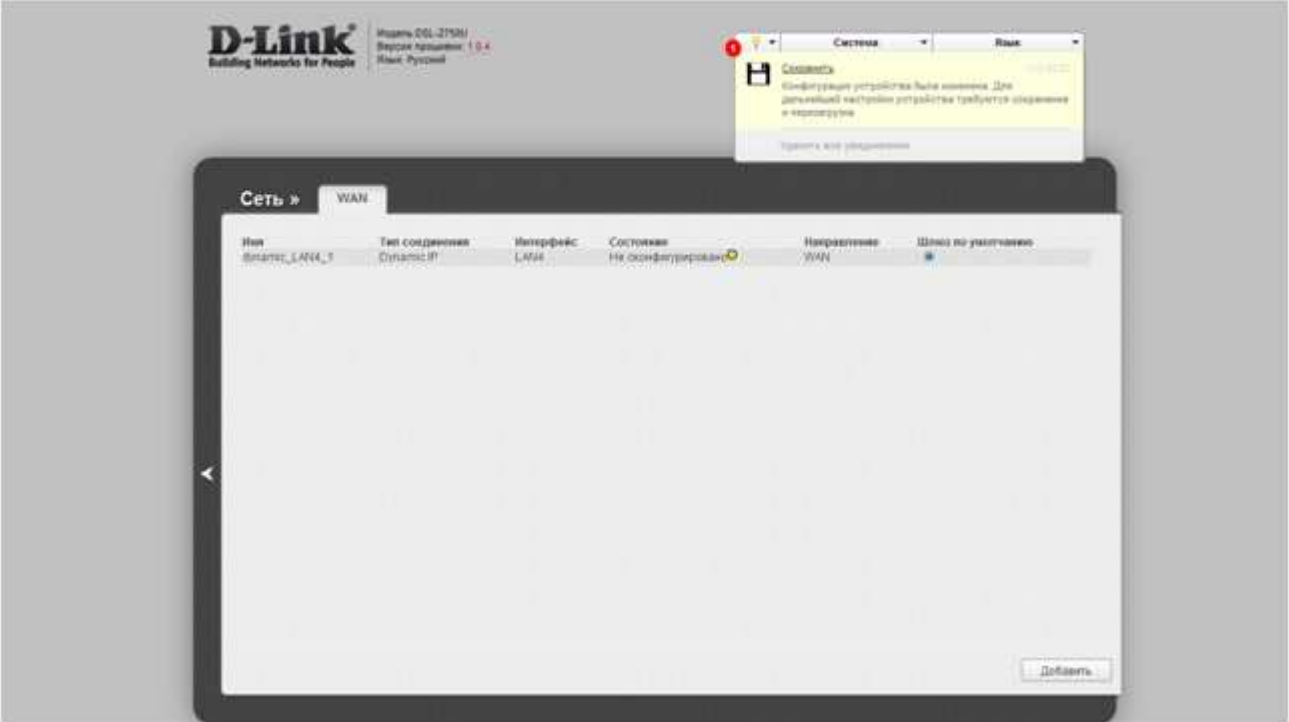

На странице **Статус / Сетевая статистика** можно проконтролировать установленное соединение.

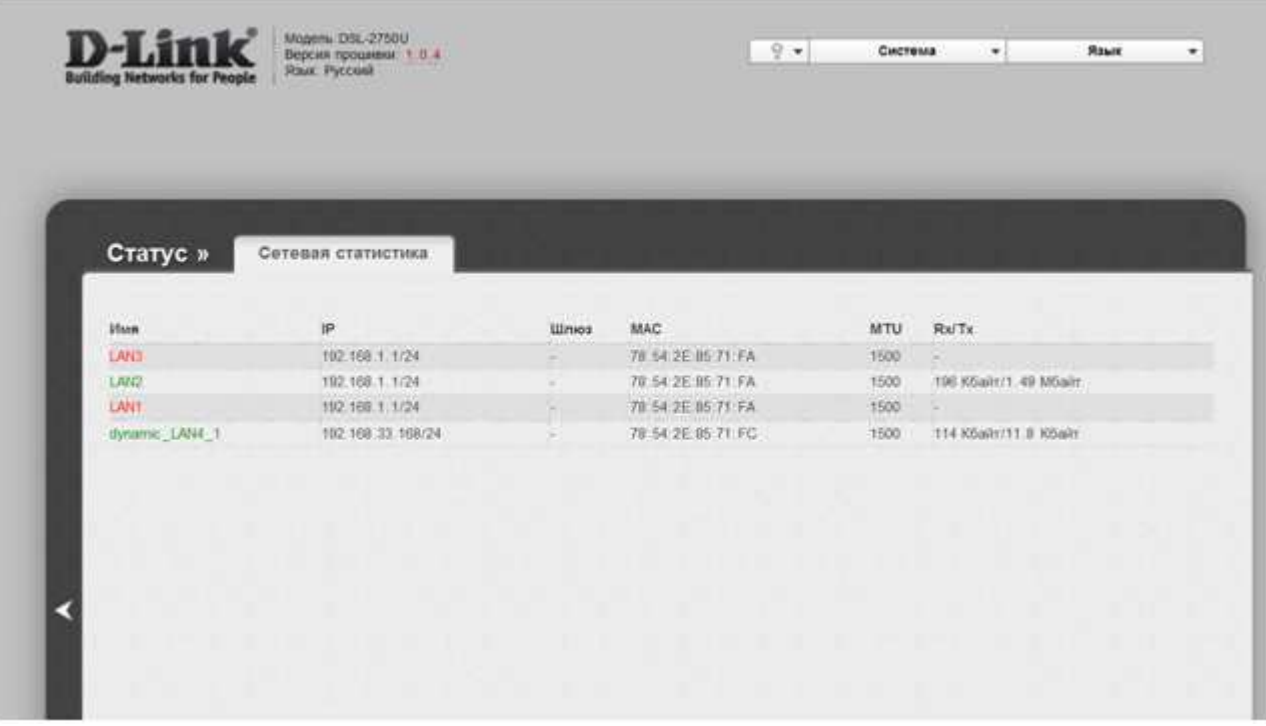

## **Примечание:**

Описанное применение ADSL-маршрутизаторов не является их основным назначением, но позволяет использовать дополнительные возможности с некоторыми ограничениями. Например, при использовании описанного здесь примера настройки WAN-интерфейса для типа подключения Dynamic IP (DHCP) возможна ситуация, когда при включении питания устройства или при его перезагрузке DHCP-клиенты со стороны LAN-интерфейса могут получить сетевые настройки не от самого маршрутизатора, а от внешнего DHCP-сервера, расположенного со стороны WAN-порта (провайдера). Поэтому таких клиентов рекомендуется подключать после окончания процесса загрузки маршрутизатора. При использовании других типов соединения на WAN эта рекомендация может не понадобиться.